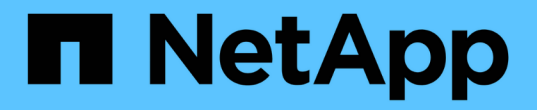

# 使用 **SNMP** 监控 StorageGRID 11.8

NetApp March 19, 2024

This PDF was generated from https://docs.netapp.com/zh-cn/storagegrid-118/monitor/using-snmpmonitoring.html on March 19, 2024. Always check docs.netapp.com for the latest.

# 目录

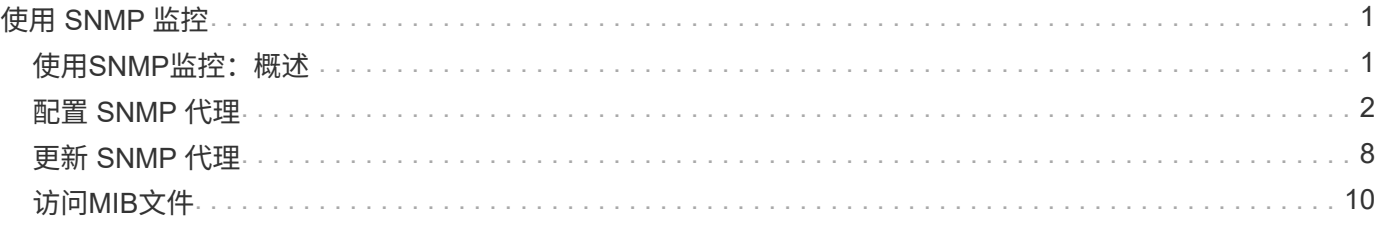

# <span id="page-2-0"></span>使用 **SNMP** 监控

# <span id="page-2-1"></span>使用**SNMP**监控:概述

如果要使用简单网络管理协议 ( Simple Network Management Protocol , SNMP ) 监控 StorageGRID, 则必须配置 StorageGRID 附带的 SNMP 代理。

- ["](#page-3-0)[配置](#page-3-0) [SNMP](#page-3-0) [代理](#page-3-0)["](#page-3-0)
- ["](#page-9-0)[更新](#page-9-0) [SNMP](#page-9-0) [代理](#page-9-0)["](#page-9-0)

功能

每个StorageGRID 节点都运行一个SNMP代理或守护进程、用于提供MIB。StorageGRID MIB 包含警报和警报 的表和通知定义。MIB 还包含系统问题描述 信息,例如每个节点的平台和型号。每个 StorageGRID 节点还支持 一组 MIB-II 对象。

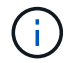

请参见 ["](#page-11-0)[访问](#page-11-0)[MIB](#page-11-0)[文件](#page-11-0)["](#page-11-0) 要在网格节点上下载MIB文件的选项。

最初,所有节点上都会禁用 SNMP 。配置 SNMP 代理时,所有 StorageGRID 节点都会收到相同的配置。

StorageGRID SNMP 代理支持所有三个版本的 SNMP 协议。它为查询提供只读 MIB 访问权限,并可向管理系 统发送两种类型的事件驱动型通知:

陷阱

陷阱是由SNMP代理发送的通知、不需要管理系统进行确认。陷阱用于通知管理系统 StorageGRID 中发生了 **某种情况, 例如触发警报。** 

所有三个版本的 SNMP 均支持陷阱。

通知

通知与陷阱类似,但需要管理系统确认。如果SNMP代理未在一定时间内收到确认、则会重新发送通知、直 到收到确认或已达到最大重试值为止。

SNMPv2c 和 SNMPv3 支持 INFORM 。

在以下情况下会发送陷阱和通知通知通知:

• 默认或自定义警报将在任何严重性级别触发。要禁止警报的SNMP通知、您必须执行此操作 ["](https://docs.netapp.com/zh-cn/storagegrid-118/monitor/silencing-alert-notifications.html)[配置静音](https://docs.netapp.com/zh-cn/storagegrid-118/monitor/silencing-alert-notifications.html)["](https://docs.netapp.com/zh-cn/storagegrid-118/monitor/silencing-alert-notifications.html) 警 报。警报通知由发送 ["](https://docs.netapp.com/zh-cn/storagegrid-118/primer/what-admin-node-is.html)[首选发件人管理节点](https://docs.netapp.com/zh-cn/storagegrid-118/primer/what-admin-node-is.html)["](https://docs.netapp.com/zh-cn/storagegrid-118/primer/what-admin-node-is.html)。

每个警报都会根据警报的严重性级别映射到以下三种陷阱类型之一: activeMinorAlert , activeMajorAlert 和 activeCriticalAlert 。有关可触发这些陷阱的警报列表、请参见 ["](https://docs.netapp.com/zh-cn/storagegrid-118/monitor/alerts-reference.html)[警报参考](https://docs.netapp.com/zh-cn/storagegrid-118/monitor/alerts-reference.html)["](https://docs.netapp.com/zh-cn/storagegrid-118/monitor/alerts-reference.html)。

• 肯定的 ["](https://docs.netapp.com/zh-cn/storagegrid-118/monitor/alarms-reference.html)[警报](https://docs.netapp.com/zh-cn/storagegrid-118/monitor/alarms-reference.html)[\(](https://docs.netapp.com/zh-cn/storagegrid-118/monitor/alarms-reference.html)[传统系统](https://docs.netapp.com/zh-cn/storagegrid-118/monitor/alarms-reference.html)[\)"](https://docs.netapp.com/zh-cn/storagegrid-118/monitor/alarms-reference.html) 在指定严重性级别或更高级别触发。

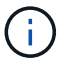

不会针对每个警报或每个警报严重性发送SNMP通知。

### **SNMP** 版本支持

下表简要总结了每个 SNMP 版本支持的功能。

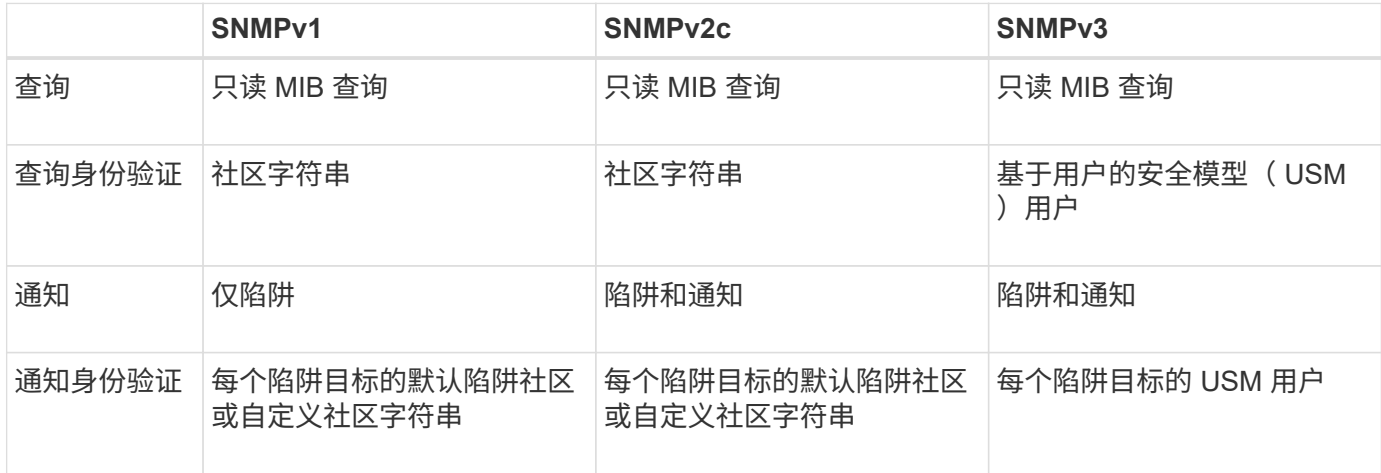

限制

- StorageGRID 支持只读 MIB 访问。不支持读写访问。
- 网格中的所有节点都接收相同的配置。
- SNMPv3 : StorageGRID 不支持传输支持模式( TSM )。
- SNMPv3 :支持的唯一身份验证协议是 SHA ( HMAC-SHA-96 )。
- SNMPv3 :支持的唯一隐私协议是 AES 。

# <span id="page-3-0"></span>配置 **SNMP** 代理

您可以将StorageGRID SNMP代理配置为使用第三方SNMP管理系统进行只读MIB访问和 通知。

开始之前

- 您将使用登录到网格管理器 ["](https://docs.netapp.com/zh-cn/storagegrid-118/admin/web-browser-requirements.html)[支持的](https://docs.netapp.com/zh-cn/storagegrid-118/admin/web-browser-requirements.html) [Web](https://docs.netapp.com/zh-cn/storagegrid-118/admin/web-browser-requirements.html) [浏览器](https://docs.netapp.com/zh-cn/storagegrid-118/admin/web-browser-requirements.html)["](https://docs.netapp.com/zh-cn/storagegrid-118/admin/web-browser-requirements.html)。
- 您拥有 ["root](https://docs.netapp.com/zh-cn/storagegrid-118/admin/admin-group-permissions.html)[访问权限](https://docs.netapp.com/zh-cn/storagegrid-118/admin/admin-group-permissions.html)["](https://docs.netapp.com/zh-cn/storagegrid-118/admin/admin-group-permissions.html)。

关于此任务

StorageGRID SNMP代理支持SNMPv1、SNMPv2c和SNMPv3。您可以为代理配置一个或多个版本。 对 于SNMPv3、仅支持用户安全模型(User Security Model、USM)身份验证。

网格中的所有节点都使用相同的SNMP配置。

#### 指定基本配置

首先、启用StorageGRID SMNP代理并提供基本信息。

#### 步骤

1. 选择 \* 配置 \* > \* 监控 \* > \* SNMP 代理 \* 。

此时将显示SNMP代理页面。

- 2. 要在所有网格节点上启用SNMP代理,请选中\*Enable SNMP\*复选框。
- 3. 在Basic configuration部分中输入以下信息。

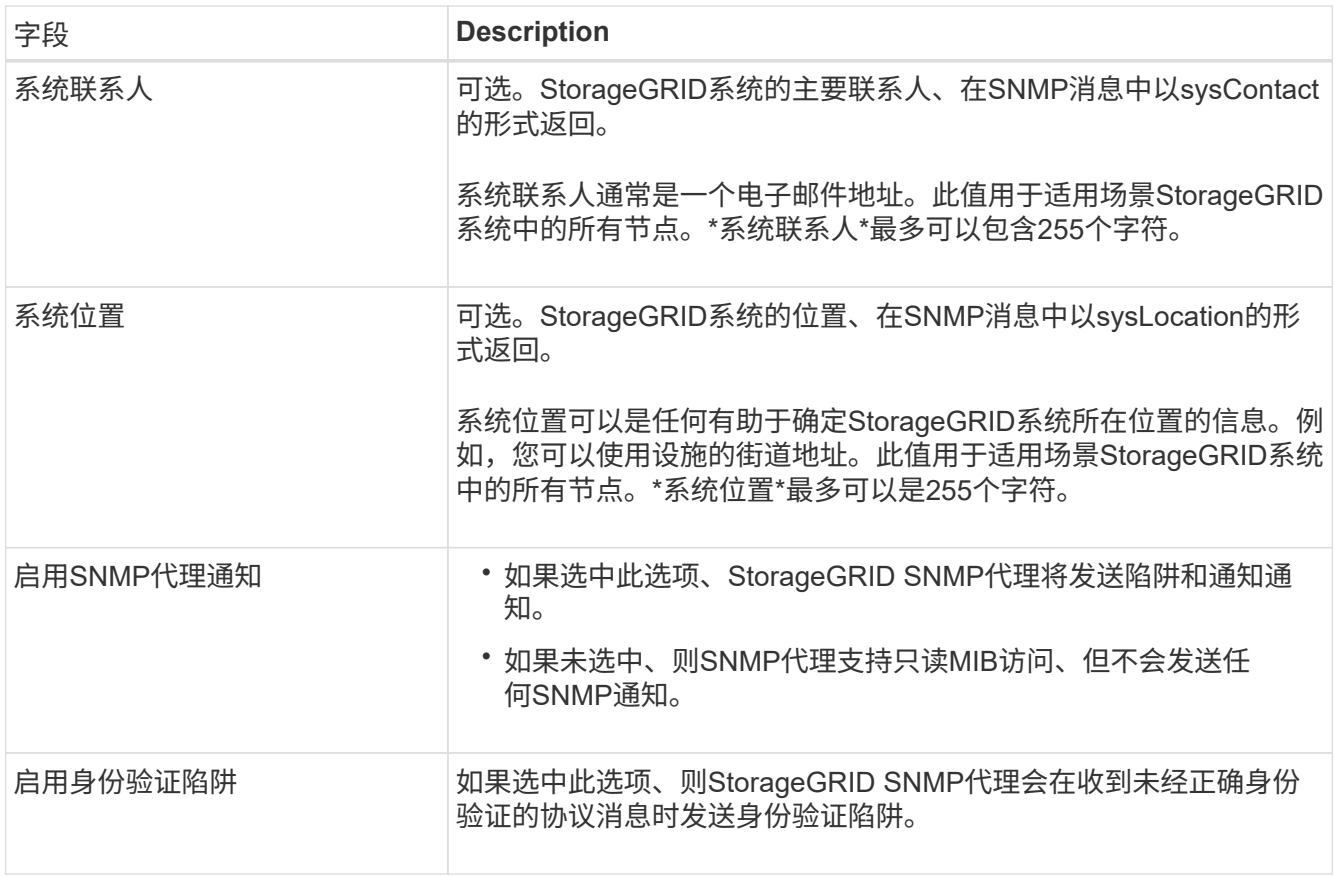

### 输入社区字符串

如果使用SNMPv1或SNMPv2c、请完成社区字符串部分。

当管理系统查询 StorageGRID MIB 时,它会发送一个社区字符串。如果社区字符串与此处指定的值之一匹配, 则 SNMP 代理会向管理系统发送响应。

步骤

1. 对于\*只读社区\*,可选择输入社区字符串,以允许对IPv4和IPv6代理地址进行只读MIB访问。

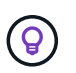

为确保StorageGRID系统的安全性、请勿使用"public"作为社区字符串。如果将此字段留 空、SNMP代理将使用StorageGRID系统的网格ID作为社区字符串。

每个社区字符串最多可以包含32个字符、并且不能包含空格字符。

2. 选择\*添加其他社区字符串\*以添加其他字符串。

最多允许五个字符串。

### 创建陷阱目标

使用其他配置部分中的陷阱目标选项卡为StorageGRID陷阱或通知定义一个或多个目标。如果启用SNMP代理并 选择\*保存\*,则在触发警报时,StorageGRID会向每个定义的目标发送通知。此外,还会为受支持的 MIB-II 实体 (例如 ifdown 和 coldstart) 发送标准通知。

步骤

1. 对于\*默认陷阱社区\*字段、可选择输入要用于SNMPv1或SNMPv2陷阱目标的默认社区字符串。

定义特定陷阱目标时、您可以根据需要提供不同的("自定义")社区字符串。

\*默认陷阱社区\*最多可包含32个字符、不能包含空格字符。

- 2. 要添加陷阱目标,请选择\*Cree\*。
- 3. 选择要用于此陷阱目标的SNMP版本。
- 4. 完成所选版本的创建陷阱目标表单。

#### **SNMPv1**

如果选择SNMPv1作为版本、请填写这些字段。

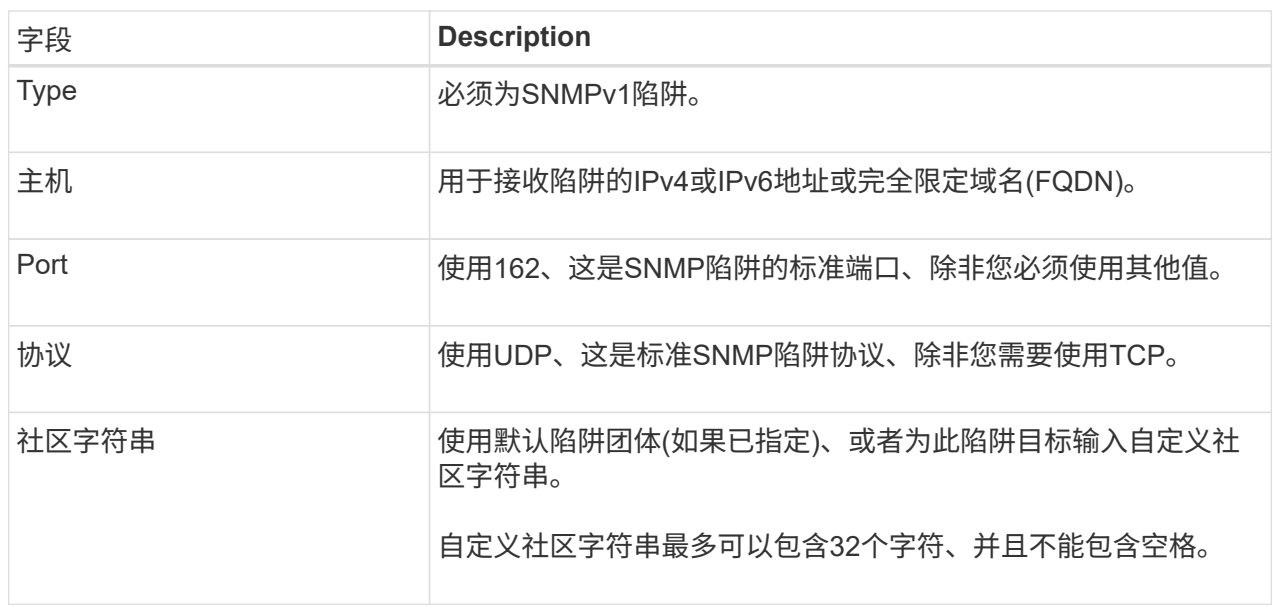

#### **SNMPv2c**

如果选择SNMPv2c作为版本、请填写这些字段。

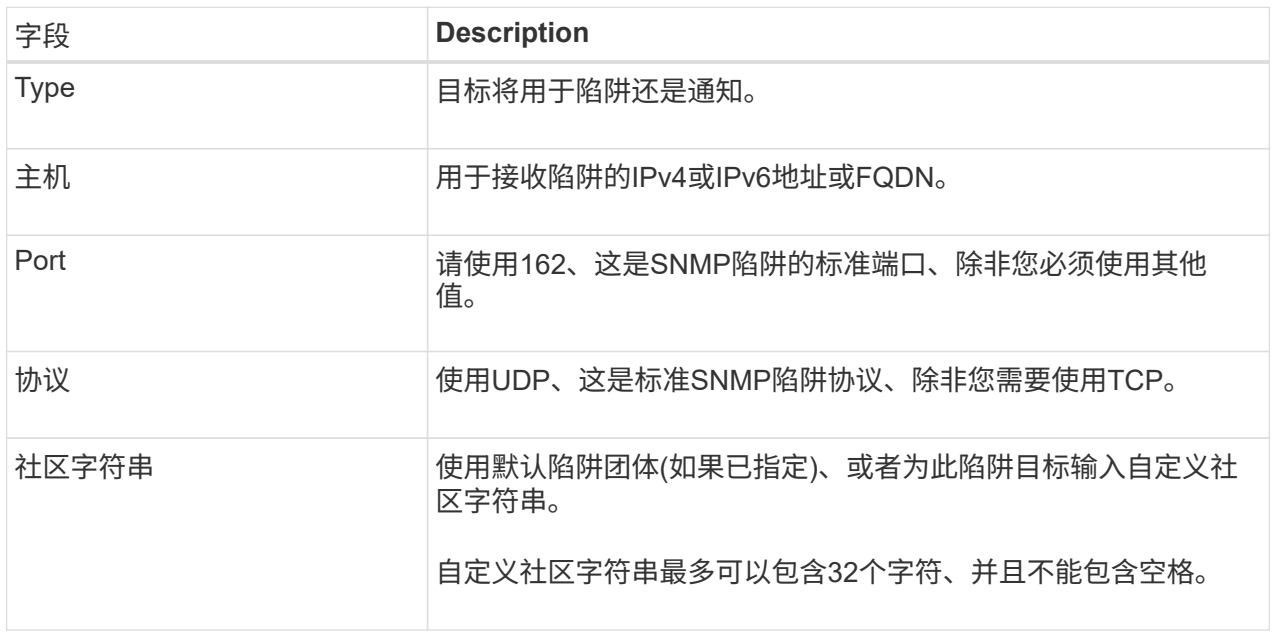

#### **SNMPv3**

如果选择SNMPv3作为版本、请填写这些字段。

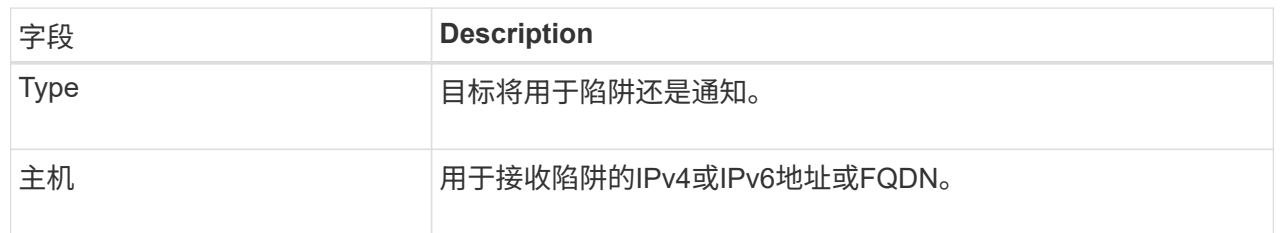

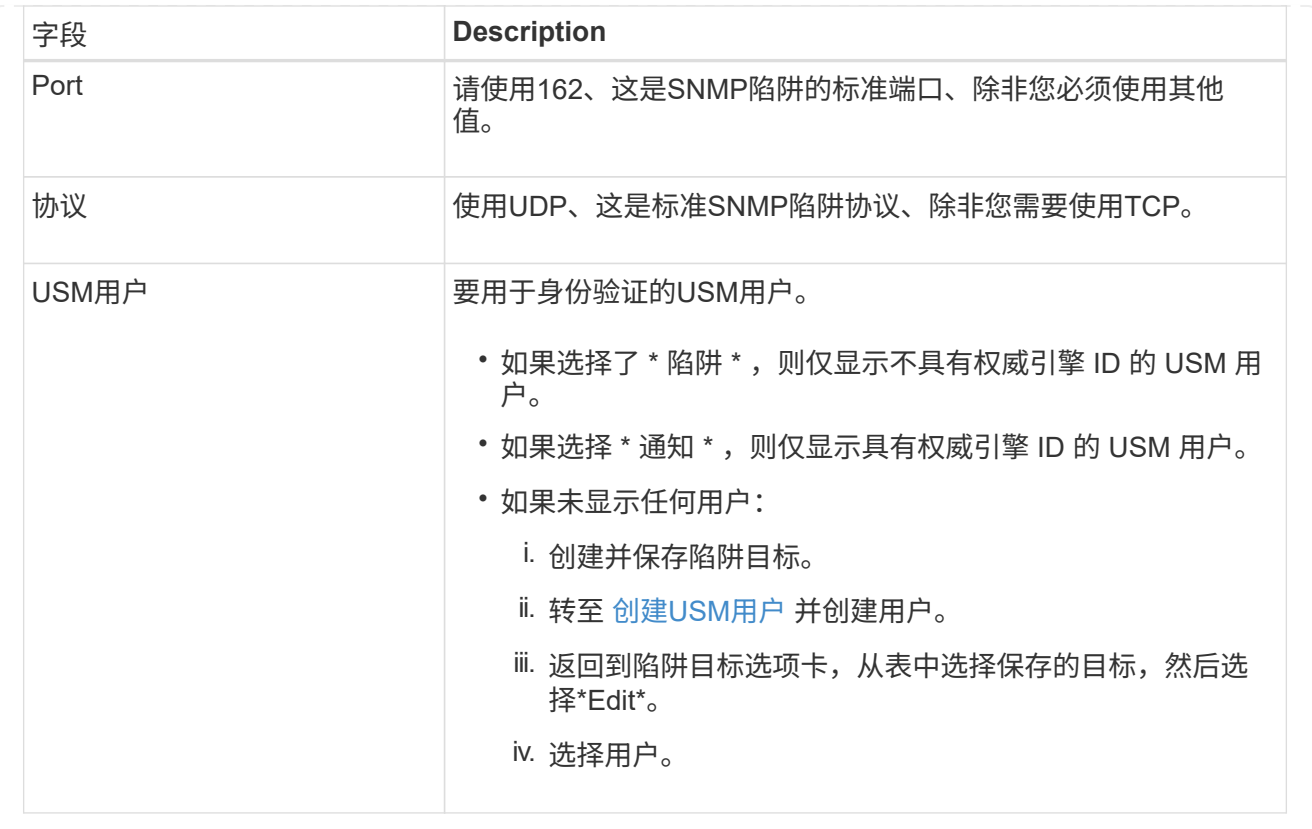

5. 选择 \* 创建 \* 。

此时将创建陷阱目标并将其添加到表中。

### 创建代理地址

(可选)使用"其他配置"部分中的"业务代表地址"选项卡指定一个或多个"侦听地址"。 这些地址是SNMP代理可以接 收查询的StorageGRID地址。

如果不配置代理地址、则所有StorageGRID 网络上的默认侦听地址均为UDP端口161。

步骤

1. 选择 \* 创建 \* 。

2. 输入以下信息。

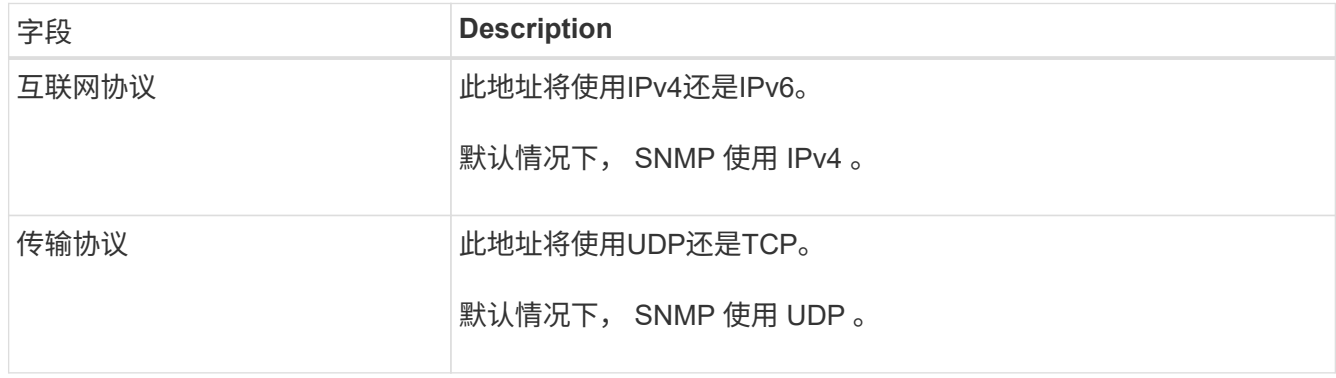

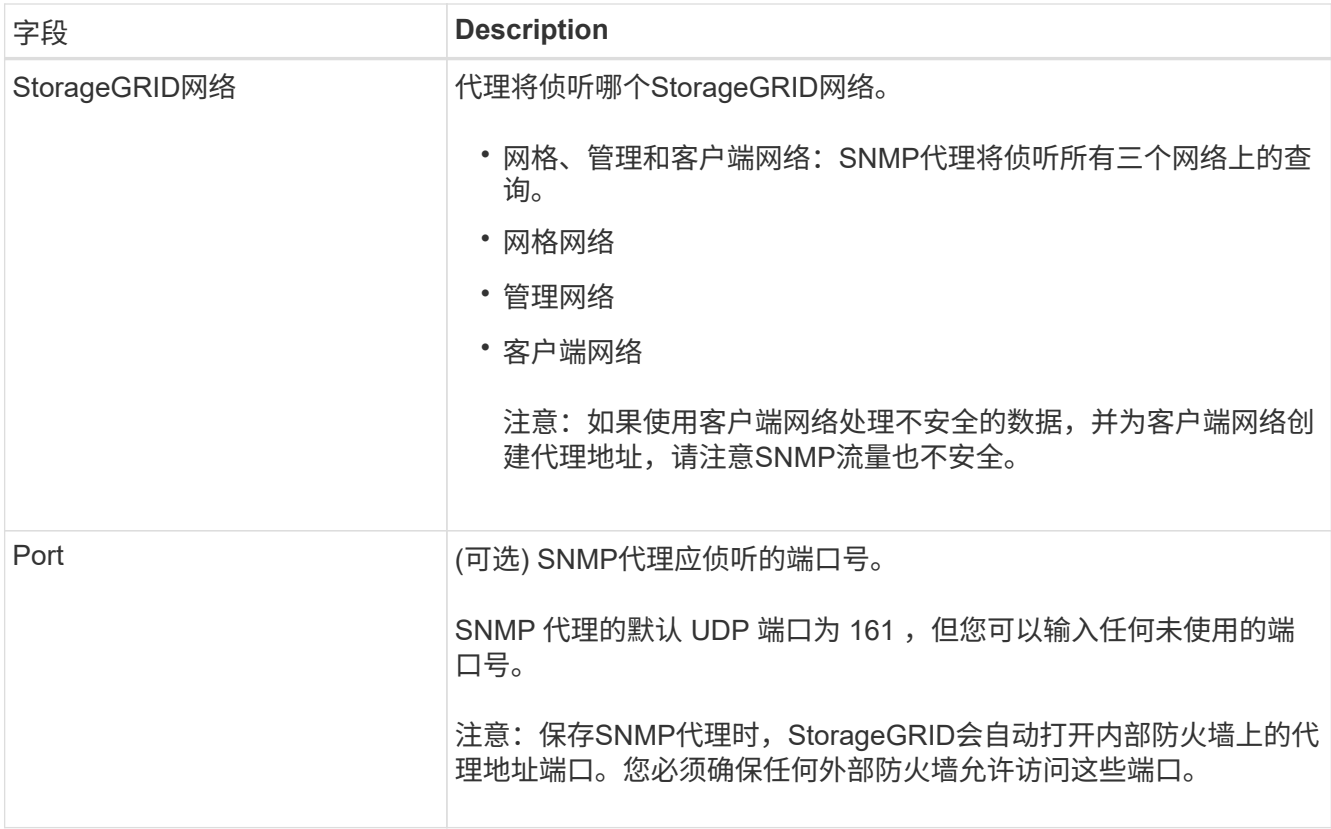

3. 选择 \* 创建 \* 。

此时将创建代理地址并将其添加到表中。

### 创建**USM**用户

如果使用SNMPv3、请使用其他配置部分中的USM用户选项卡定义有权查询MIB或接收陷阱和通知的USM用 户。

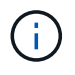

SNMPv3 \_INFORM \_目标必须具有具有引擎ID的用户。SNMPv3 \_陷阱\_目标不能包含具有引 擎ID的用户。

如果您仅使用SNMPv1或SNMPv2c、则这些步骤不适用。

步骤

- 1. 选择 \* 创建 \* 。
- 2. 输入以下信息。

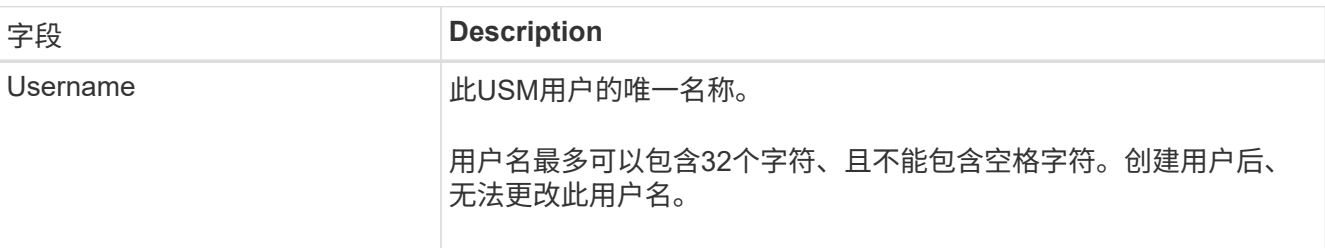

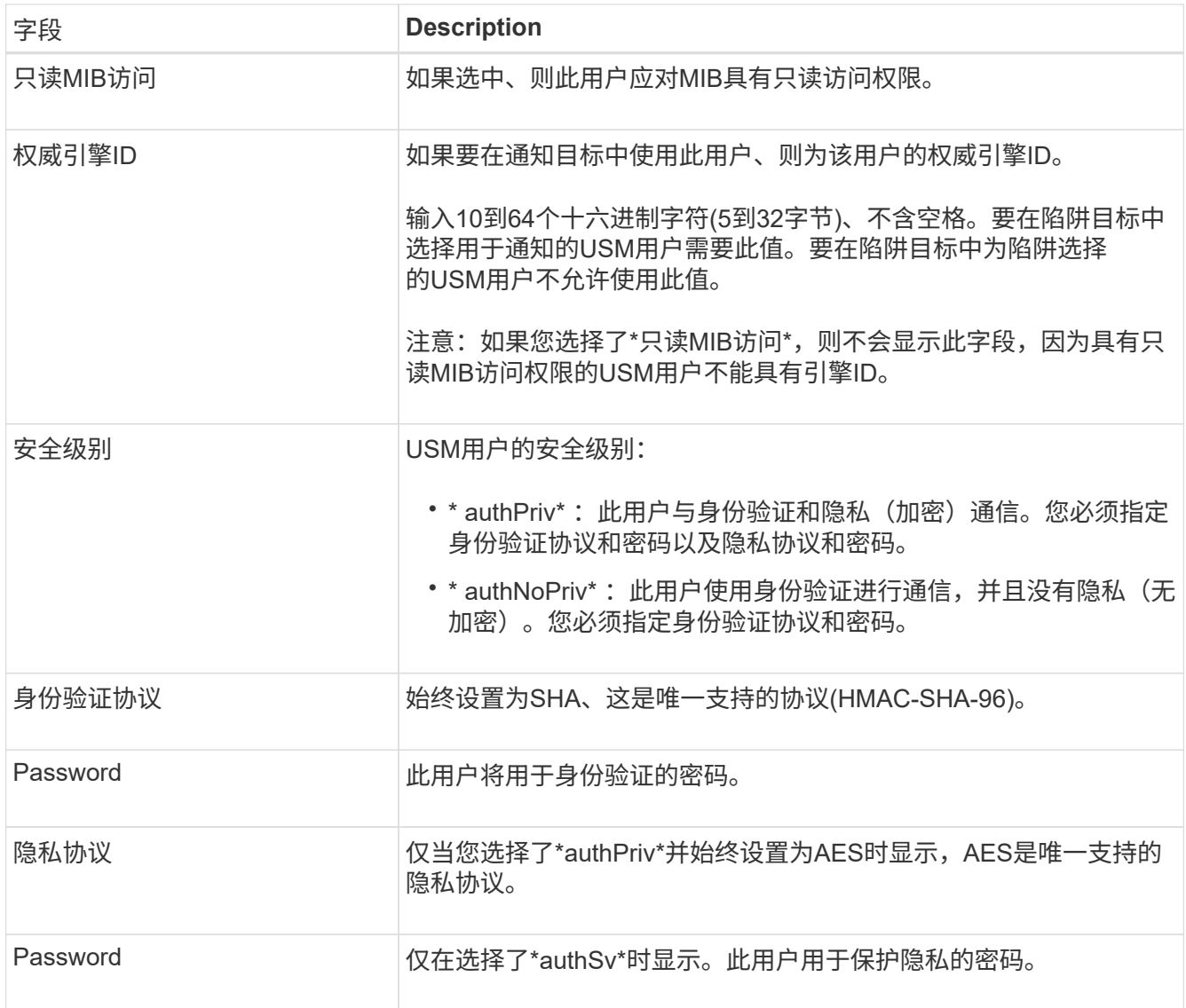

3. 选择 \* 创建 \* 。

此时将创建 USM 用户并将其添加到表中。

4. 完成SNMP代理配置后,选择\*Save\*。

新的 SNMP 代理配置将变为活动状态。

# <span id="page-9-0"></span>更新 **SNMP** 代理

您可以禁用SNMP通知、更新社区字符串、或者添加或删除代理地址、USM用户和陷阱目 标。

开始之前

- 您将使用登录到网格管理器 ["](https://docs.netapp.com/zh-cn/storagegrid-118/admin/web-browser-requirements.html)[支持的](https://docs.netapp.com/zh-cn/storagegrid-118/admin/web-browser-requirements.html) [Web](https://docs.netapp.com/zh-cn/storagegrid-118/admin/web-browser-requirements.html) [浏览器](https://docs.netapp.com/zh-cn/storagegrid-118/admin/web-browser-requirements.html)["](https://docs.netapp.com/zh-cn/storagegrid-118/admin/web-browser-requirements.html)。
- 您拥有 ["root](https://docs.netapp.com/zh-cn/storagegrid-118/admin/admin-group-permissions.html)[访问权限](https://docs.netapp.com/zh-cn/storagegrid-118/admin/admin-group-permissions.html)["](https://docs.netapp.com/zh-cn/storagegrid-118/admin/admin-group-permissions.html)。

#### 关于此任务

请参见 ["](#page-3-0)[配置](#page-3-0) [SNMP](#page-3-0) [代理](#page-3-0)["](#page-3-0) 有关SNMP代理页面上每个字段的详细信息。您必须选择页面底部的\*保存\*以提交您 在每个选项卡上所做的任何更改。

#### 步骤

1. 选择 \* 配置 \* > \* 监控 \* > \* SNMP 代理 \* 。

此时将显示SNMP代理页面。

2. 要在所有网格节点上禁用SNMP代理,请清除\*Enable SNMP\*复选框,然后选择\*Save\*。

如果重新启用SNMP代理、则会保留先前的任何SNMP配置设置。

- 3. (可选)更新Basic configuration部分中的信息:
	- a. 根据需要更新\*系统联系人\*和\*系统位置\*。
	- b. (可选)选中或清除\*启用SNMP代理通知\*复选框以控制StorageGRID SNMP代理是否发送陷阱和通知通 知。

清除此复选框后、SNMP代理支持只读MIB访问、但不会发送SNMP通知。

- c. (可选)选中或清除\*启用身份验证陷阱\*复选框,以控制StorageGRID SNMP代理在收到未经正确身份验证 的协议消息时是否发送身份验证陷阱。
- 4. 如果使用SNMPv1或SNMPv2c,则可以选择在"团体字符串"部分中更新或添加\*只读社区\*。
- 5. 要更新陷阱目标、请选择其他配置部分中的陷阱目标选项卡。

使用此选项卡可以定义StorageGRID陷阱或通知通知的一个或多个目标。如果启用SNMP代理并选择\*保存\* ,则在触发警报时,StorageGRID会向每个定义的目标发送通知。此外,还会为受支持的 MIB-II 实体(例如 ifdown 和 coldstart ) 发送标准通知。

有关输入内容的详细信息、请参见 ["](#page-3-0)[创建](#page-3-0)[陷阱目标](#page-3-0)["](#page-3-0)。

◦ (可选)更新或删除默认陷阱社区。

如果删除默认陷阱团体、则必须先确保任何现有陷阱目标使用自定义社区字符串。

- 要添加陷阱目标,请选择\*Cree\*。
- 要编辑陷阱目标,请选择单选按钮,然后选择\*Edit\*。
- 要删除陷阱目标,请选择单选按钮,然后选择\*Remove\*。
- 要提交更改,请选择页面底部的\*保存\*。
- 6. 要更新业务代表地址,请选择其他配置部分中的业务代表地址选项卡。

使用此选项卡指定一个或多个"侦听地址"。 这些地址是SNMP代理可以接收查询的StorageGRID地址。

有关输入内容的详细信息、请参见 ["](#page-3-0)[创建](#page-3-0)[代理](#page-3-0)[地址](#page-3-0)["](#page-3-0)。

- 要增加业务代表地址,请选择\*Cree\*。
- 要编辑业务代表地址,请选择单选按钮,然后选择\*Edit\*。

◦ 要删除业务代表地址,请选择单选按钮,然后选择\*Remove\*。

- 要提交更改,请选择页面底部的\*保存\*。
- 7. 要更新USM用户、请选择其他配置部分中的USM用户选项卡。

使用此选项卡可定义有权查询 MIB 或接收陷阱并通知的 USM 用户。

有关输入内容的详细信息、请参见 ["](#page-3-0)[创建](#page-3-0)[USM](#page-3-0)[用户](#page-3-0)["](#page-3-0)。

- 要添加USM用户,请选择\*Cree\*。
- 要编辑USM用户,请选择单选按钮,然后选择\*Edit\*。

无法更改现有USM用户的用户名。如果需要更改用户名,必须删除此用户并创建新用户名。

 $\left(\begin{smallmatrix}1\\1\end{smallmatrix}\right)$ 

如果添加或删除用户的权威引擎ID、并且当前已为目标选择该用户、则必须编辑或删除目 标。否则,在保存 SNMP 代理配置时会发生验证错误。

◦ 要删除USM用户,请选择单选按钮,然后选择\*Remove\*。

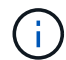

如果您删除的用户当前已被选定为陷阱目标、则必须编辑或删除该目标。否则,在保存 SNMP 代理配置时会发生验证错误。

- 要提交更改,请选择页面底部的\*保存\*。
- 8. 更新SNMP代理配置后,选择\*Save\*。

# <span id="page-11-0"></span>访问**MIB**文件

MIB文件包含有关网格中节点的受管资源和服务属性的定义和信息。您可以访问用于定 义StorageGRID 对象和通知的MIB文件。这些文件可用于监控网格。

请参见 ["](#page-2-1)[使用](#page-2-1) [SNMP](#page-2-1) [监控](#page-2-1)["](#page-2-1) 有关SNMP和MIB文件的详细信息。

访问**MIB**文件

按照以下步骤访问MIB文件。

步骤

- 1. 选择 \* 配置 \* > \* 监控 \* > \* SNMP 代理 \* 。
- 2. 在SNMP代理页面上、选择要下载的文件:
	- **NetApp-STORAGEGRID-MIB.TXT**: 定义可在所有管理节点上访问的警报表和通知(陷阱)。
	- **ES-NetApp-06-MIB.MIB**:为基于E系列的设备定义对象和通知。
	- **mib\_1\_10.zip**:使用BMC接口为设备定义对象和通知。

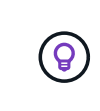

您还可以在任何StorageGRID节点上访问以下位置的MIB文件: /usr/share/snmp/mibs

- 3. 要从MIB文件中提取StorageGRID OID、请执行以下操作:
	- a. 获取StorageGRID MIB根目录的OID:

```
root@user-adm1:~ # snmptranslate -On -IR storagegrid
```
结果.1.3.6.1.4.1.789.28669 (28669 始终是StorageGRID 的OID)

a. 整个树中StorageGRID OID的gep (使用 paste 连接线):

root@user-adm1:~ # snmptranslate -Tso | paste -d " " - - | grep 28669

。 snmptranslate 命令提供了许多可用于浏览MIB的选项。此命令可在任何StorageGRID 节点 上使用。

### **MIB**文件内容

(ဓူ

所有对象都位于StorageGRID OID下。

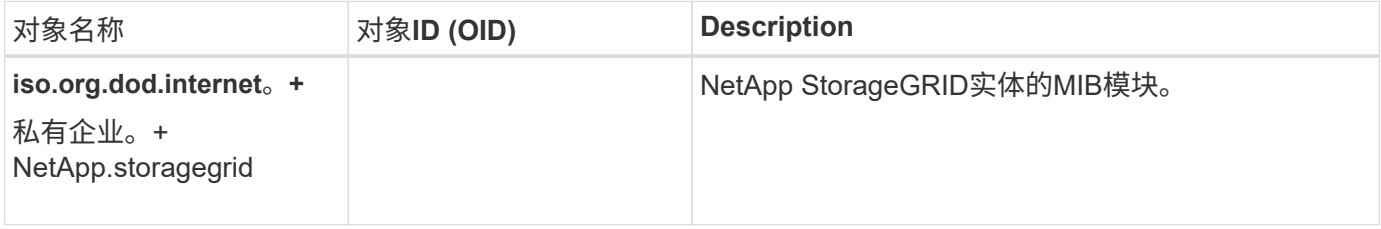

## **MIB**对象

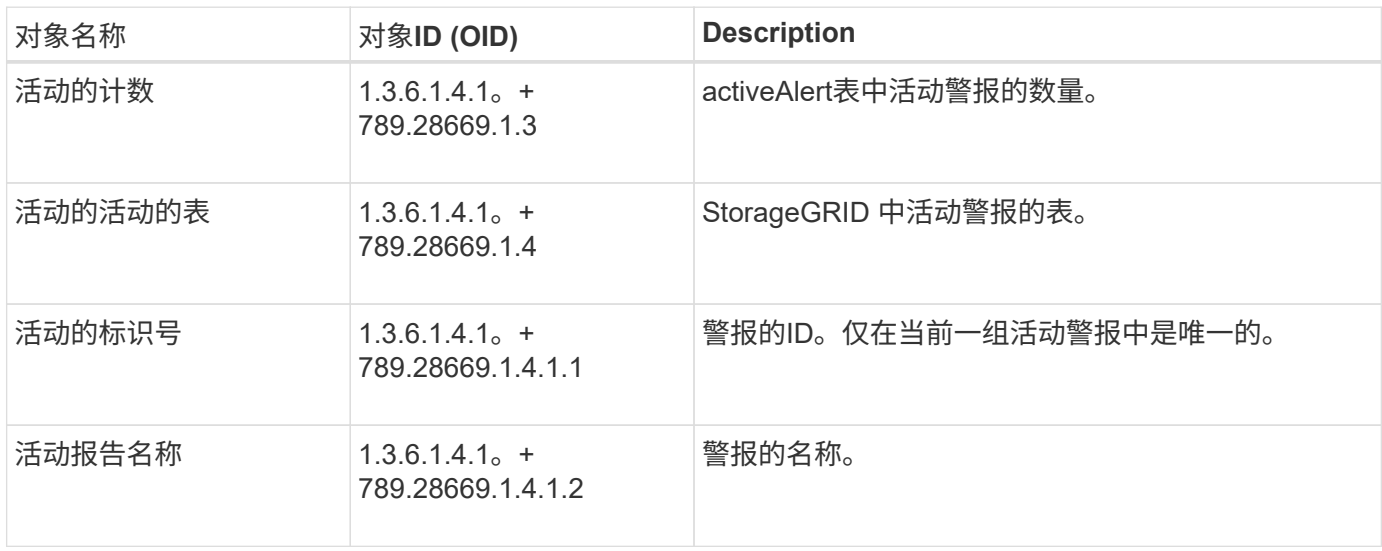

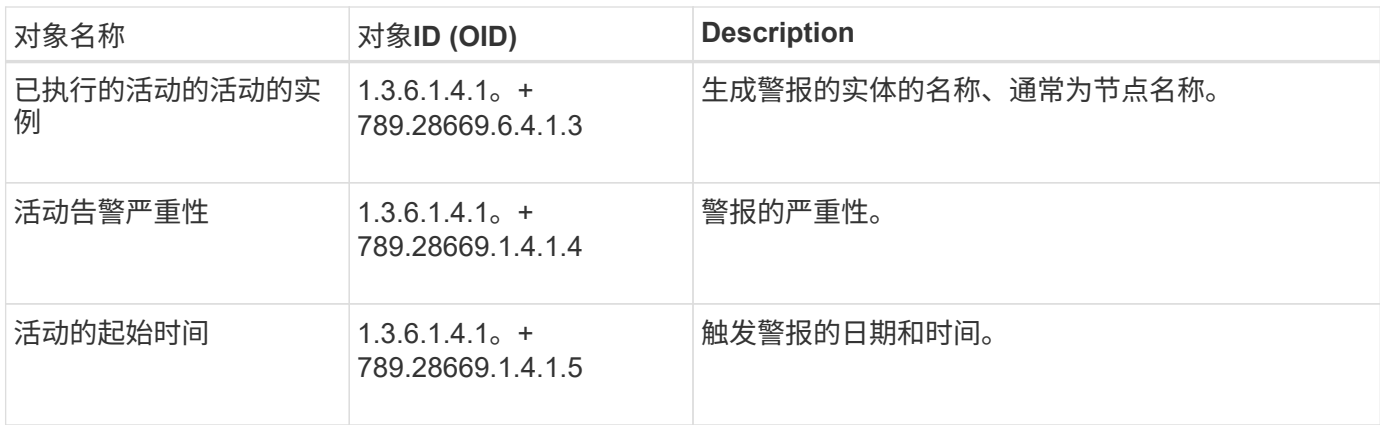

## 通知类型**(**陷阱**)**

所有通知都包含以下变量作为变量绑定:

- 活动的标识号
- 活动报告名称
- 已执行的活动的活动的实例
- 活动告警严重性
- 活动的起始时间

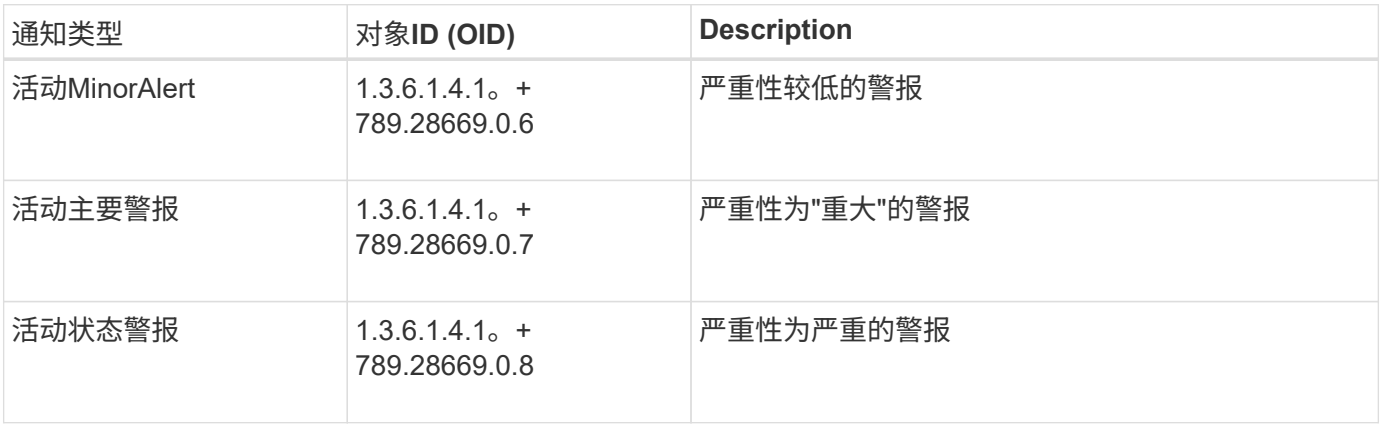

#### 版权信息

版权所有 © 2024 NetApp, Inc.。保留所有权利。中国印刷。未经版权所有者事先书面许可,本文档中受版权保 护的任何部分不得以任何形式或通过任何手段(图片、电子或机械方式,包括影印、录音、录像或存储在电子检 索系统中)进行复制。

从受版权保护的 NetApp 资料派生的软件受以下许可和免责声明的约束:

本软件由 NetApp 按"原样"提供,不含任何明示或暗示担保,包括但不限于适销性以及针对特定用途的适用性的 隐含担保,特此声明不承担任何责任。在任何情况下,对于因使用本软件而以任何方式造成的任何直接性、间接 性、偶然性、特殊性、惩罚性或后果性损失(包括但不限于购买替代商品或服务;使用、数据或利润方面的损失 ;或者业务中断),无论原因如何以及基于何种责任理论,无论出于合同、严格责任或侵权行为(包括疏忽或其 他行为),NetApp 均不承担责任,即使已被告知存在上述损失的可能性。

NetApp 保留在不另行通知的情况下随时对本文档所述的任何产品进行更改的权利。除非 NetApp 以书面形式明 确同意,否则 NetApp 不承担因使用本文档所述产品而产生的任何责任或义务。使用或购买本产品不表示获得 NetApp 的任何专利权、商标权或任何其他知识产权许可。

本手册中描述的产品可能受一项或多项美国专利、外国专利或正在申请的专利的保护。

有限权利说明:政府使用、复制或公开本文档受 DFARS 252.227-7013 (2014 年 2 月)和 FAR 52.227-19 (2007 年 12 月)中"技术数据权利 — 非商用"条款第 (b)(3) 条规定的限制条件的约束。

本文档中所含数据与商业产品和/或商业服务(定义见 FAR 2.101)相关,属于 NetApp, Inc. 的专有信息。根据 本协议提供的所有 NetApp 技术数据和计算机软件具有商业性质,并完全由私人出资开发。 美国政府对这些数 据的使用权具有非排他性、全球性、受限且不可撤销的许可,该许可既不可转让,也不可再许可,但仅限在与交 付数据所依据的美国政府合同有关且受合同支持的情况下使用。除本文档规定的情形外,未经 NetApp, Inc. 事先 书面批准,不得使用、披露、复制、修改、操作或显示这些数据。美国政府对国防部的授权仅限于 DFARS 的第 252.227-7015(b)(2014 年 2 月)条款中明确的权利。

商标信息

NetApp、NetApp 标识和 <http://www.netapp.com/TM> 上所列的商标是 NetApp, Inc. 的商标。其他公司和产品名 称可能是其各自所有者的商标。